## **刪除郵件**

1. 勾選欲刪除的郵件,點選【刪除】,郵件即進到【刪除的郵件】。

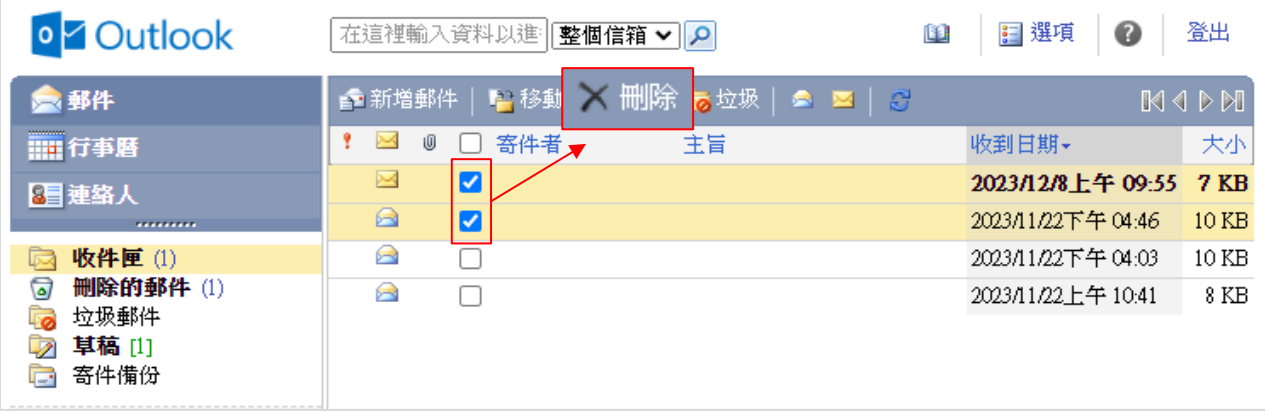

2. 勾選【選取所有郵件】,點選【刪除】,即刪除該頁面顯示的郵件。

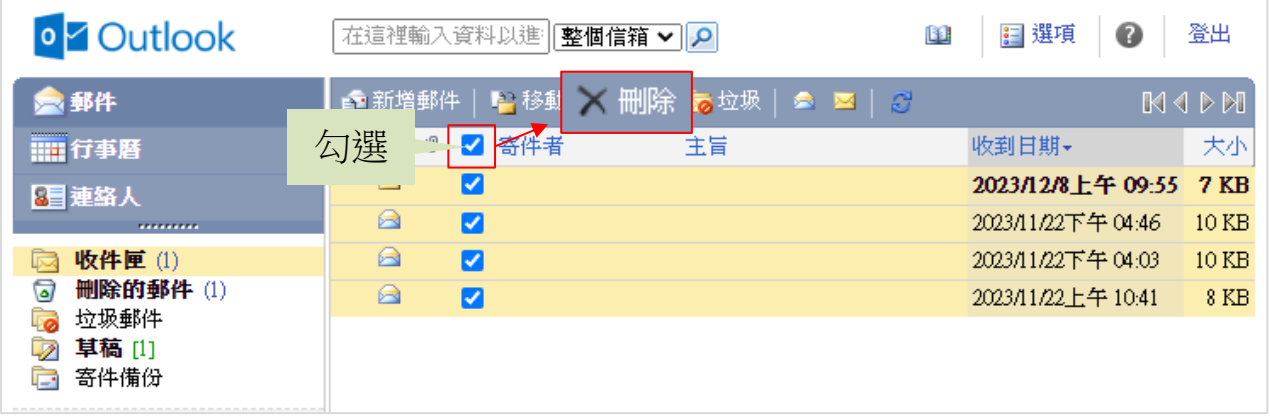

## 清空【刪除的郵件】郵件:

點擊【刪除的郵件】,點擊【清空刪除的郵件資料夾】圖示, 即可清空資料夾的所有郵件。

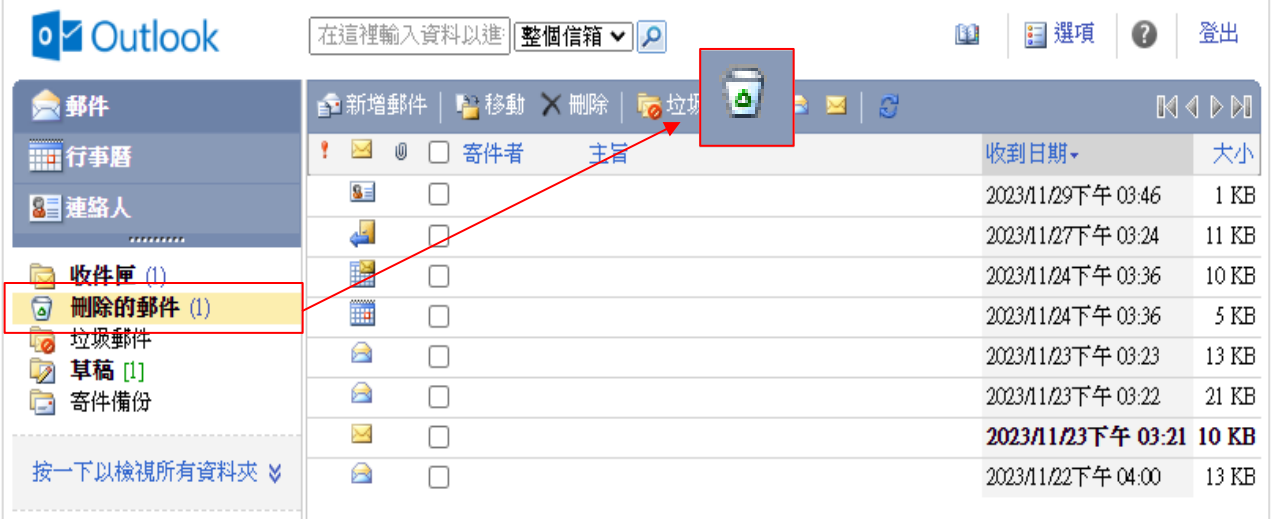